# Bender "Tutorial" v6r0

CULTORES<br>SCIENTIA<br>CORONAT

DED AD

HECO

Vanya BELYAEV (Syracuse)

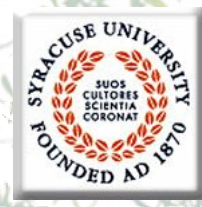

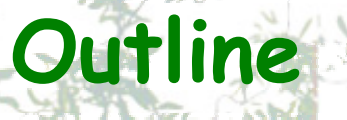

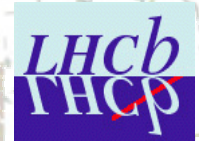

- **Bender/Python Bender/Python** overview overview
- **Job configuration**
- **Data access**
- **Histograms & N-Tuples**  $\bullet$ Algorithms

Significant improvements in **Bender semantics are** expected (mainly according to the feedback from you)

**Bender** is not frozen!

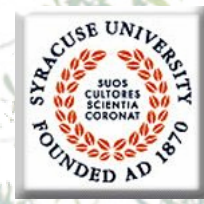

 $\bullet$ 

 $\bullet$ 

 $\bullet$ 

### **Environment (I)**

- **Bender v6r0 Bender v6r0**
- •The lastest DC06 release
- •based on based on **DaVinci DaVinci v17r5 , Phys v4r4 , v17r5 , Phys v4r4 , LoKi v4r2**
- The package The package **Tutorial/ Tutorial/BenderTutor BenderTutor v6r0**
- Only few essential features of **Bender**
- Out of Tutorial scope
	- •visualization of histograms, Panoramix, Root, etc..
	- $\bullet$ visualization of event and detector data
	- **CMT-free mode**
	- •batch jobs
	- $\bullet$  **Bender&GRID Bender&GRID**
		- •**Bender&DIRAC Bender&DIRAC**
		- •**Bender&GANGA Bender&GANGA**

 by [Ying Ying](mailto:YingYing@hep.phy.cam.ac.uk?subject=Bender&DIRAC) Li by [Karol Hennesy](mailto:Karol.Hennessy@cern.ch?subject=Bender&GANGA)

*Nov'2k+6*

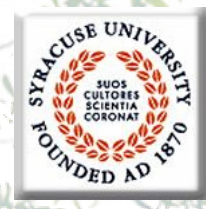

### **Environment (II)**

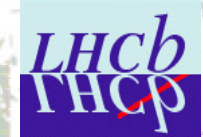

#### get the Tutorial package

```
BenderEnv BenderEnv v6r0
cd $HOME/cmtuser cmtuser
getpack getpack Tutorial/ Tutorial/BenderTutor BenderTutor v6r0
cd Tutorial/BenderTutor/v6r0/cmt Tutorial/BenderTutor/v6r0/cmt
make source setup.csh setup.csh
setenv LD_PRELOAD ${ROOTFIX} LD_PRELOAD ${ROOTFIX}
                                            Sad feature of this release
```
*Nov'2k+6*

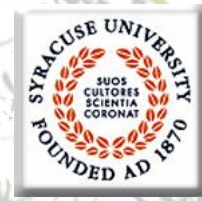

 $\bullet$ 

 $\bullet$ 

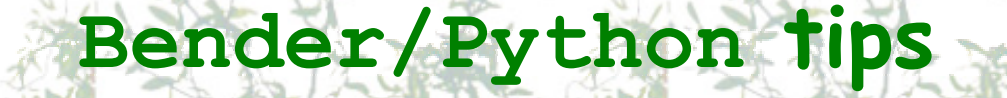

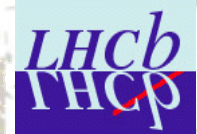

**Common start Common start**

**-up script is possible, up script is possible,**

#### Python scripts could be executed as "scripts"

- **> python > python MyBenderScript.py MyBenderScript.py**
	- **> > MyBenderScript.py MyBenderScript.py**
- Python scripts could be executed from the command prompt ( explicit interactivity!)
	- **> python > python**
- >>> import MyBenderScript Python scripts could be executed with the command prompt (interactivity like **"pawlogon.kumac pawlogon.kumac"** ) **Person a lot of rom the deast of rom the local state is a lot of the local state in the local state is to be a local state of the state of the state of the state of the state of the state of the state of the state of the** 
	- > python -i MyBenderScript.py

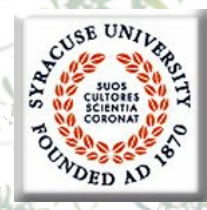

 $\bullet$ 

 $\bullet$ 

### **Structure of Gaudi Job**

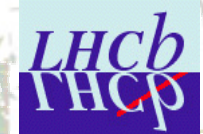

### Each "Job" contains 4 essential part

- Configuration of Job environment
	- $\bullet$ **<ProjectEnv>** scripts, CMT
- $\bullet$ Configuration of Job's components
	- $\bullet$ Top Level algorithms
	- $\bullet$ properties of Algorithms/Services/Tools properties of Algorithms/Services/Tools
	- Input/output
	- "Analysis Algorithm" coding
	- Job steering Job steering

**Bender**

**Bender: Bender: cmt.py**

**GaudiPython GaudiPython + Bender + Bender**

**GaudiPython GaudiPython + Bender + Bender**

### **2 approaches**

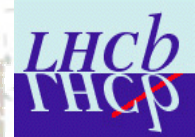

### Start from pure python prompt define everything from Python

Attractive, but not practical

Make a "smooth" transition from transition from **DaVinci/LoKi DaVinci/LoKi** start with existing configuration substitute it element by element

#### Choice for tutorial

*Nov'2k+6*

 $\bullet$ 

 $\bullet$ 

 $\bullet$ 

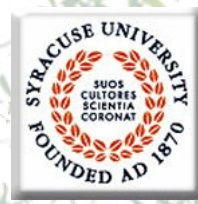

 $\bullet$ 

### **Minimal Analysis Job**

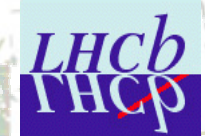

- **Bender** could be used with "no Bender"
- $\bullet$ Execute some "DaVinci" configuration
- $\bullet$ The actual configuration from The actual configuration from **'\*'.opts** file

#### **DaVinci DaVinci:**

**DaVinci DaVinci MyOptionsFile.opts MyOptionsFile.opts**

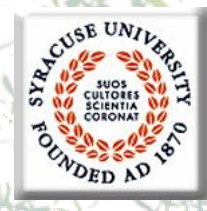

**Minimal Bender script** 

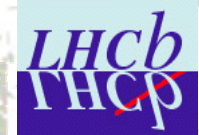

**from bendermodule bendermodule import \* import \***

#### **gaudi.config gaudi.config( files = ( files = ['MyOptionsFile.opt MyOptionsFile.opt'])**

**gaudi.run(10) gaudi.run(10)**

Take care about input data!!

**gaudi.exit gaudi.exit()**

**../solution/Minimalistic\_0.py ../solution/Minimalistic\_0.py**

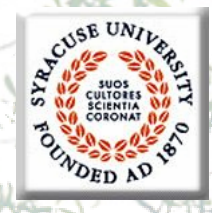

**Minimal Bender script** 

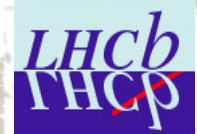

**from bendermodule bendermodule import \* import \***

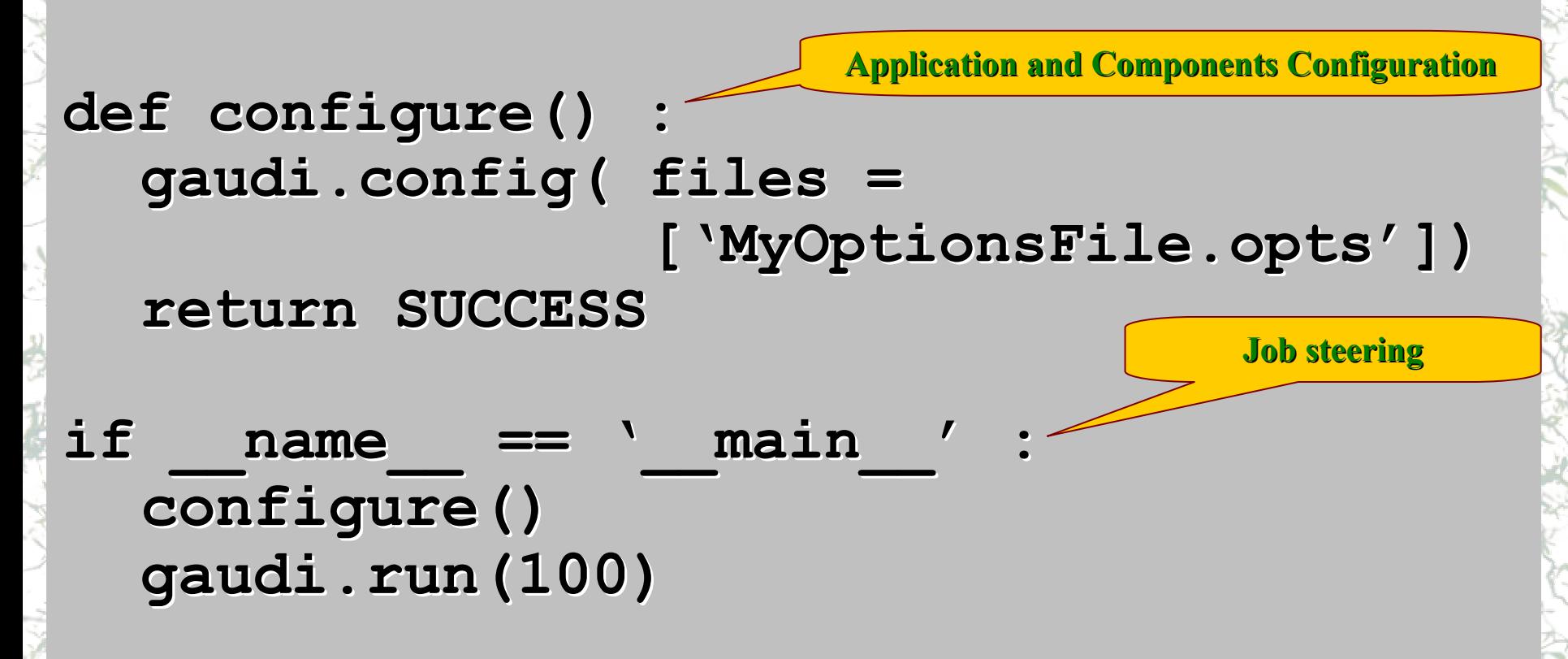

**../solutions/ ../solutions/Minimalistic.py Minimalistic.py**

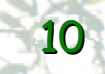

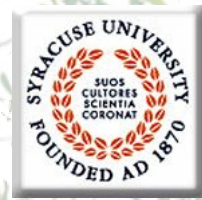

 $\bullet$ 

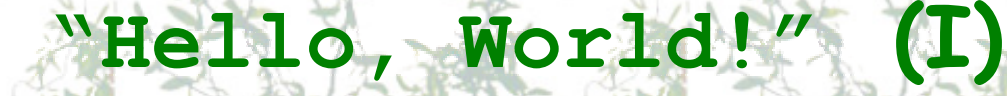

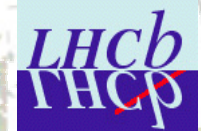

#### The simplest possible "algorithm" Follow Follow **LoKi**'<sup>s</sup> style:

- $\bullet$ inherit the algorithm from useful base class
- (re)implement the "analyse" method

```
class HelloWorld(Algo) :
   def analyse( self ) :
     print 'Hello, World! Hello, World!'
      return SUCCESS return SUCCESS
```
**../solutions/ ../solutions/HelloWorld.py HelloWorld.py**

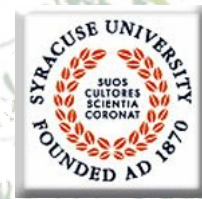

 $\bullet$ 

 $\bullet$ 

### **"Hello, World!" (II)**

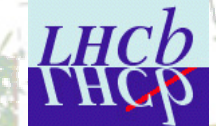

Application Configuration

Application Configuration

One needs to instantiate the algorithm)  $alg = Helloword($  **'Hello'** Add it to the list of 'active' algorithms **gaudi.addAlgorithm gaudi.addAlgorithm( alg )**

**Part of job steering block Part of job steering block**

**gaudi.run(10) gaudi.run(10)**

Execute  $@$ 

**../solutions/ ../solutions/HelloWorld.py HelloWorld.py**

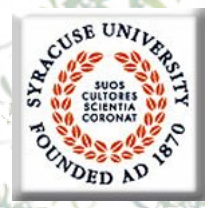

 $\bullet$ 

**Access to the data (LoKi's style)**

#### **C++: GaudiAlgorithm/LoKi GaudiAlgorithm/LoKi**

**const MCParticles MCParticles\* mcps <sup>=</sup> get<MCParticles MCParticles>('MC/Particles MC/Particles' )**

Semantics to be improved

- **Python: Bender Python: Bender**
- $\bullet$ Get as 'native' object:

 $mcps = self.get('MC/Particles')$ 

 $\ldots$ /solutions/DataAccess.py

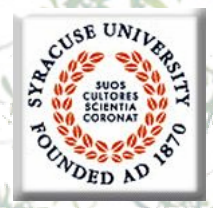

 $\bullet$ 

Access to the data using service **HH** 

#### Inside the algorithm

 $\texttt{dataSvc = self~~.~~evtSvc()$ 

**hdr= dataSvc[ dataSvc['Header']**

print 'Event #', hdr.evtNum()

### Outside the algorithms

- **dataSvc dataSvc = gaudi.evtSvc gaudi.evtSvc()**
- **hdr= dataSvc[ dataSvc['Header']**
- print 'Run #', hdr.runNum()

*Nov'2k+6 Nov'2k+6Tutorial in Tutorial in Uni-Dortmund DortmundVanya BELYAEV/Syracuse Vanya BELYAEV/Syracuse*<sup>14</sup>

No gain

The only way!

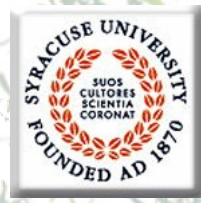

### **Store Browse**

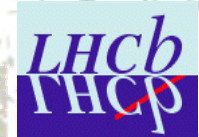

#### $\bullet$ Inside algoritm  $\texttt{dataSvc = self~~.~~evtSvc()$  $\bullet$ Outside algorithm **dataSvc dataSvc = gaudi.evtSvc gaudi.evtSvc()**

Browse by directory name

**dataSvc.dir( dataSvc.dir('/Event/Rec /Event/Rec')**

**mc = dataSvc[ dataSvc['MC'] dataSvc.dir(mc dataSvc.dir(mc) dataSvc.ls(mc dataSvc.ls(mc)**

Browse by directory itself

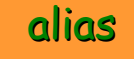

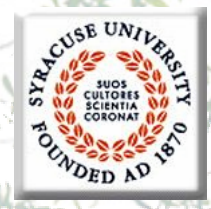

 $\bullet$ 

### **Attributes and (python) loops**

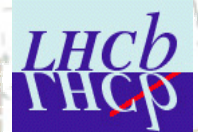

From Dictionaries From Dictionaries

**for mcp in mcps :** print 'ID=', nameFromPID( mcp.particleID() ) **print 'PX=' , mcp.momentum().px mcp.momentum().px() print 'PY=' , mcp.momentum().py mcp.momentum().py() MCParticle MCParticle**

 **To know the available attributes: To know the available attributes: help( obj )** help( type( obj ) ) **dir(gbl dir(gbl)**

 **ON-LINE help for ALL LINE help for ALL Python/Bender Python/Bender functions/classes, sometimes it is VERY useful functions/classes, sometimes it is VERY useful**  $\ldots$ /solutions/DataAccess.py

### **Reminder:**

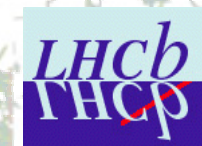

#### **"tcsh"**

```
source / source /lhcb/software/LHCbSoftwareSetup.csh lhcb/software/LHCbSoftwareSetup.csh USERID
BenderEnv BenderEnv v6r0
cd $HOME/cmtuser cmtuser
cd Tutorial/BenderTutor/v6r0/cmt Tutorial/BenderTutor/v6r0/cmt
cmt config
make source setup.csh setup.csh
setenv LD_PRELOAD ${ROOTFIX} LD_PRELOAD ${ROOTFIX}
```
Sad feature of this release

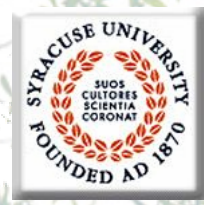

 $\bullet$ 

 $\bullet$ 

 $\bullet$ 

 $\bullet$ 

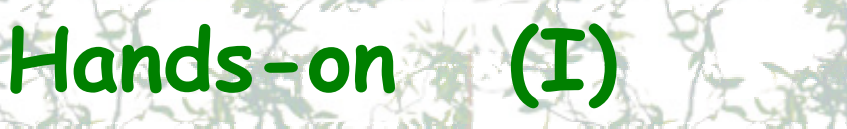

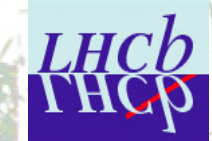

Simple algorithm which gets MCVertices from<br>the Gaudi Transient Store and prints number of **MCVertice MCVertice**<sup>s</sup> and some information (e.g. and some information (e.g. **x/y/z** position) for some of them

### Hints:

- The analogous example for **MCParticles**:
	- $\ldots$ /solutions/DataAccess.py
- The actual solution is
	- **../solutions/HandsOn1.py ../solutions/HandsOn1.py**

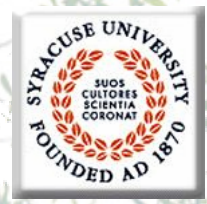

•

•

•

# **Lets start with physics analysis**

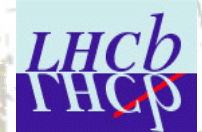

- **>95%** of **LoKi**'s idioms are in idioms are in **Bender** The semantic is VERY similar
	- •In spite of different languages
	- •few 'obvious' exceptions
	- In the game:
		- All **Function Function**s**/Cut**<sup>s</sup>
			- •a bit more round braces are required
		- •All (v, mc, mcv) select methods
		- • **loop**s , **plot**s
			- for **N-Tuples** the functionality is a bit limited
				- A lack of template methods,
				- **'farray' need to be validated**

Start from MC-truth (requires no special configurations)

Pere knows solution!

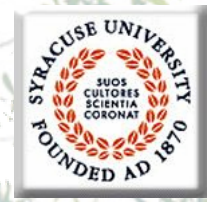

•

 $\bullet$ 

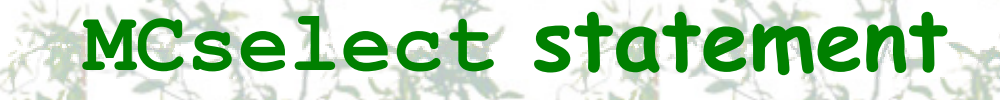

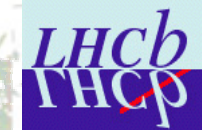

#### **Selection of MCParticles which satisfy the certain** criteria: criteria: **LUG, Tab. 13.4, p.84 LUG, Tab. 13.4, p.84**

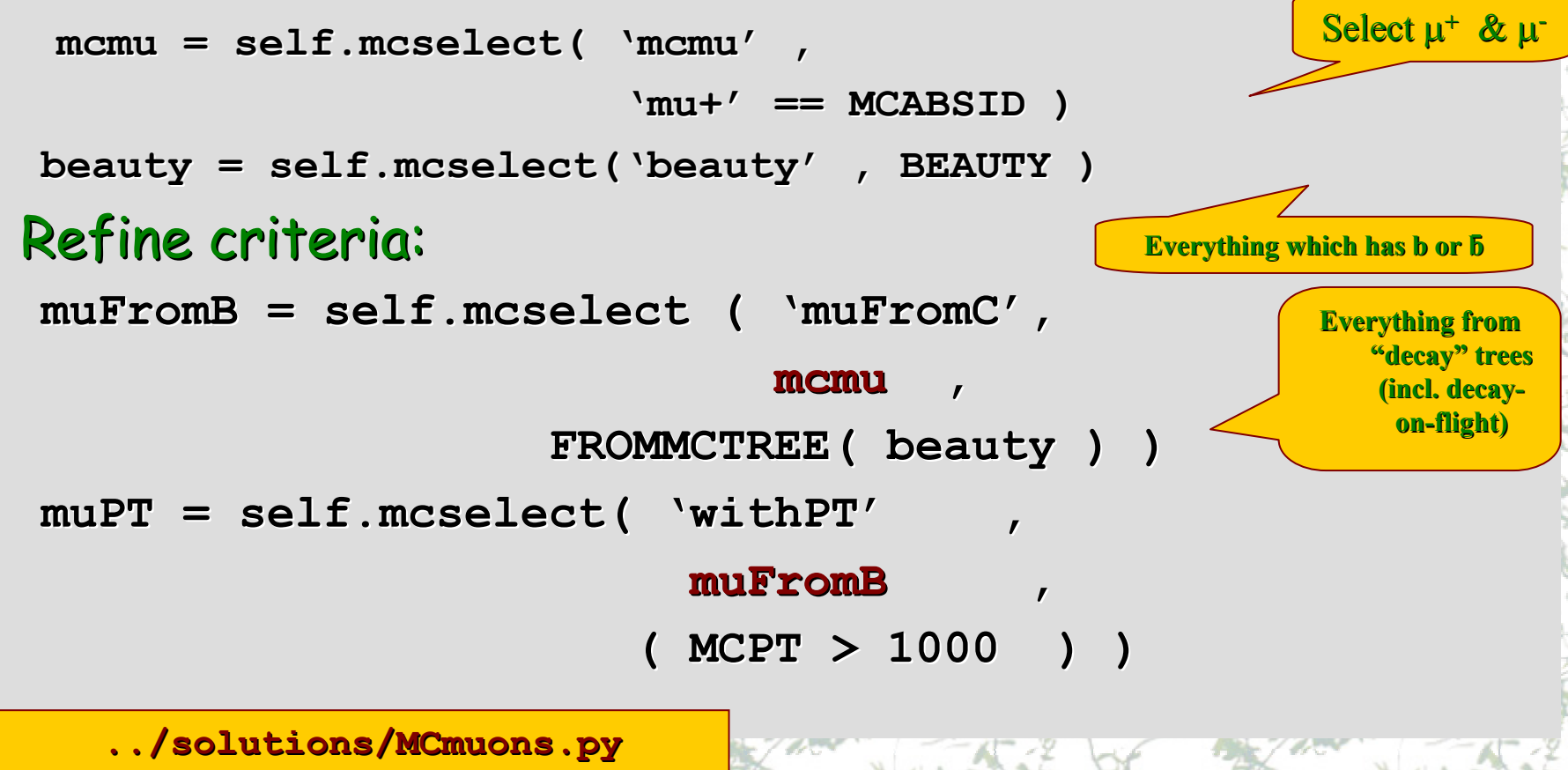

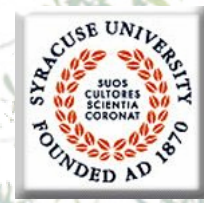

 $\bullet$ 

### **Change input data**

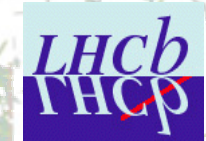

 Get and configure Get and configure **EventSelector EventSelector evtSel = gaudi.evtSel gaudi.evtSel() evtSel.open evtSel.open( "file")** OR **evtSel.open evtSel.open( [ "file1", "file2"] )** e.g. List of input files

**evtSel.open evtSel.open ( 'LFN:/lhcb/production/DC04/v1/DST/00000543\_00000017\_5.dst LFN:/lhcb/production/DC04/v1/DST/00000543\_00000017\_5.dst')**

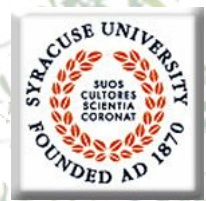

### **Hands On (II, II.5)**

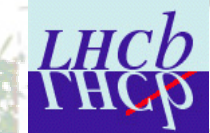

 $\bullet$ Simple algorithm which evaluates the fractions of events which contains of at least  $B_s$  or beauty baryons Hints  $\bullet$ **Relevant MCParticle functions MCID, MCABSID , BEAUTY , BAR**  $\bullet$ The most trivial "counter" is **nBs** $=$  self.counter("nBs") **nBs += number += number**  $\bullet$ The analogous algorithm is • $.$  /solutions/MCmuons.py  $\bullet$ The real solution is • **../solutions/HandsOn2.py ../solutions/HandsOn2.py**  $\bullet$  **../solutions/HandsOn2.5.py ../solutions/HandsOn2.5.py LUG, Tab. 13.4, p.84 LUG, Tab. 13.4, p.84-87**

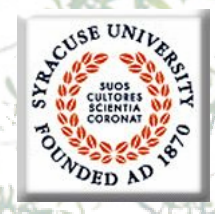

**Find MC–tree ( IMCDecayFinder )**

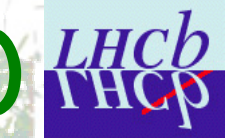

### Brilliant tool from O.Dormond

 $\bullet$ find the MC-decay trees:

**mc = self.mcFinder self.mcFinder()**

 $trees = mc.find($ 

**'[B\_s0 -> (J/psi(1S) > (J/psi(1S) -> mu+ mu-) phi(1020)]cc ) phi(1020)]cc' )**

 $\bullet$ find MC-decay tree components:

Container("Range") of **MCParticle MCParticle**s

Container("Range") of

**MCParticle MCParticle**s

**' <sup>p</sup>hi(1020) : <sup>p</sup>hi(1020) : [B\_s0 -> (J/psi(1S) > (J/psi(1S) -> mu+ mu-) phi(1020)]cc ) phi(1020)]cc' )**

extract 'marked' MC-decay tree components:

**mus = mc.find mc.find(** 

 $phi$  **phis** =  $mc.find$  **(** 

**' [B\_s0 -> (J/psi(1S) > (J/psi(1S) -> mu+ ^mu-) phi(1020)]cc ) phi(1020)]cc' )**

**../solutions/ ../solutions/MCTrees.py MCTrees.py**

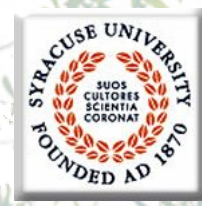

### **Add simple histos!**

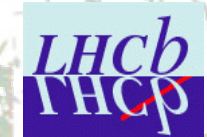

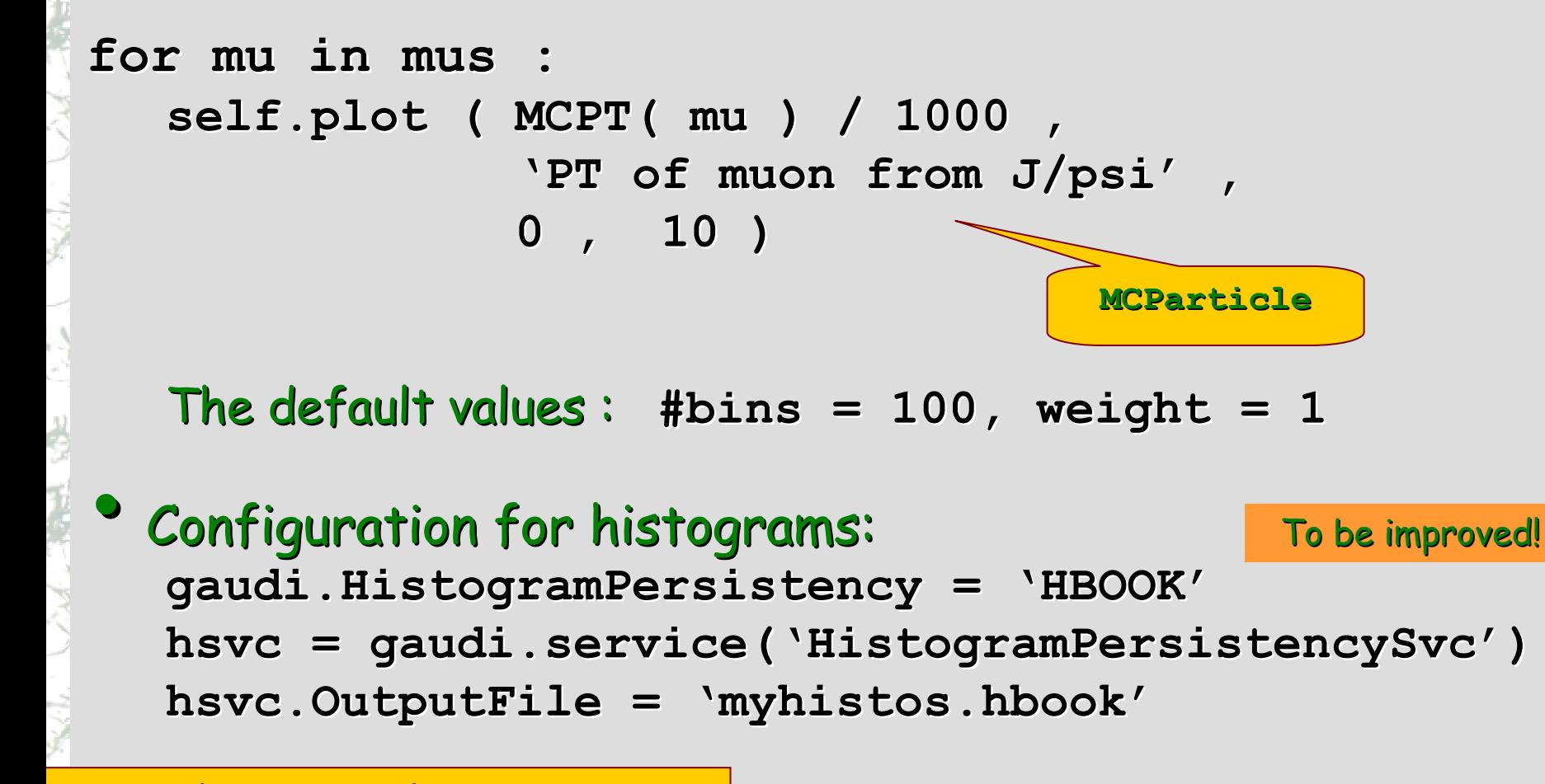

**../solutions/ ../solutions/MCTrees.py MCTrees.py**

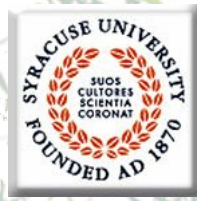

### **Add the simple N-Tuple**

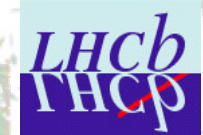

```
tup = self.nTuple self.nTuple( 'My N-Tuple' )
zOriq = MCVXFUN( MCVZ )
for mu in mus : tup.colum ( 'PT', MCPT ( mu ) )\tan \phi tup.column( 'P', MCP ( mu ) )
    tup.column tup.column( 'Z' , zOrig ( mu ) )
    tup.write tup.write()
\bullet
```
#### Configuration: Configuration:

```
myAlg = g.algorithm g.algorithm( 'McTree' )
myAlg.NTupleLUN myAlg.NTupleLUN ='MC'
ntsvc = g.service( g.service('NTupleSvc NTupleSvc')
ntsvc.Output ntsvc.Output =
["MC DATAFILE= DATAFILE='tuples.hbook tuples.hbook' TYP='HBOOK' OPT='NEW' "]
```
*Nov'2k+6 Nov'2k+6Tutorial in Tutorial in Uni-Dortmund DortmundVanya BELYAEV/Syracuse Vanya BELYAEV/Syracuse*<sup>25</sup> **../solutions/ ../solutions/MCTrees.py MCTrees.py**

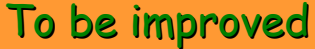

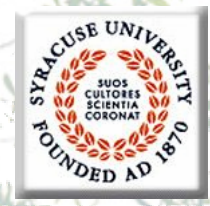

#### **Component Properties**

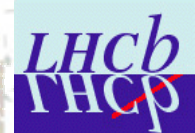

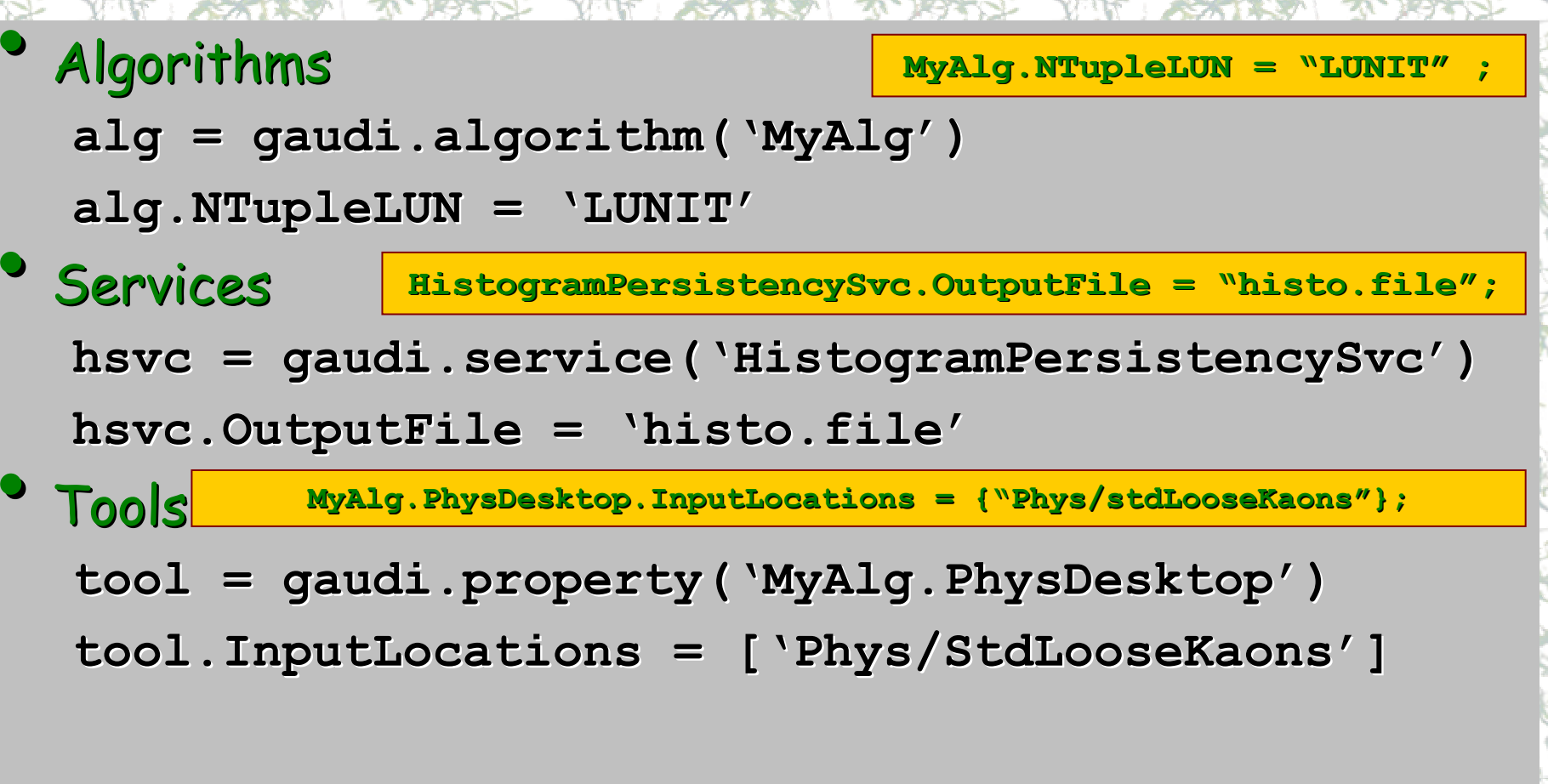

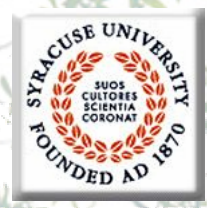

 $\bullet$ 

 $\bullet$ 

# **Hands On (III)**

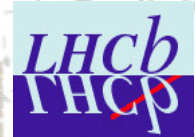

The algorithm which gets the kaons from the decay  $B_s \rightarrow J/\psi$  ( $\phi \rightarrow K^+ K^-$ ), fill histo and N-Tuple Hints

- One need to define input MC files for this decay
	- see **../solutions/ ../solutions/MCTrees.py MCTrees.py**
- The similar algorithm
	- **../solutions/ ../solutions/MCTrees.py MCTrees.py**
- The actual solution
	- **../solutions/HandsOn3.py ../solutions/HandsOn3.py**

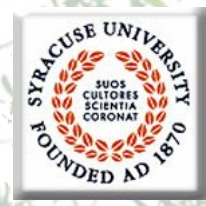

 $\bullet$ 

# **Go from MC to RC data**

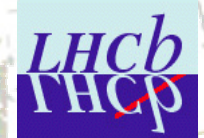

### At this moment one knows how to:

- Deal with MC trees, decays, particles
- Perform simple Perform simple (**python**) loops
- Deal with histograms & N-Tuples
	- Some knowledge of 'configuration'
- For RC data one must perform non-trivial algorithm configuration to be able to run
	- Input for RC particles (or ParticleMaker)
	- Dependency on 'other' algorithms ( **'PreLoad'** )

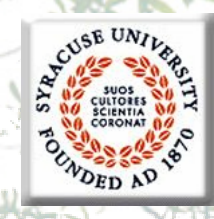

**Algorithm configuration**

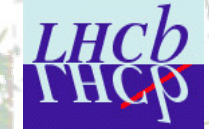

**desktop = desktop = gaudi.property( gaudi.property('MyAlg.PhysDesktop .PhysDesktop')**  $desktop.InputStreams = ['Phys/StdLoosekaons"$ **]**

 $\bullet$ Similar semantic in configuration (  $\rightarrow$  \*'.opts ) files: **MyAlg.PhysDesktop.InputLocations={"Phys/StdLooseKaons"} ;** 

**../solutions/ ../solutions/RCSelect.py RCSelect.py**

# DED AS

#### **select/loop statements**

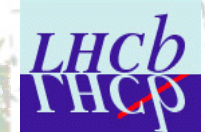

**LUG, Tab. 13.2, p.62 LUG, Tab. 13.2, p.62-77**

#### **muons = self.select self.select ( 'mu' ,**

**( 'mu+'== ABSID ) & ( PT > (1\* == ABSID ) & ( PT > (1\*GeV) ) )**

**kaons = self.select self.select ( 'K' ,** 

**( 'K+'== ABSID ) & ( PIDK > 0 ) ) == ABSID ) & ( PIDK > 0 ) )**

#### Loops:

 $\bullet$ 

**psis=self.loop self.loop( 'mu mu', 'J/psi(1S) J/psi(1S)')**

**phis=self.loop self.loop( 'K K' , 'phi(1020 phi(1020')**

**../solutions/ ../solutions/RCSelect.py RCSelect.py**

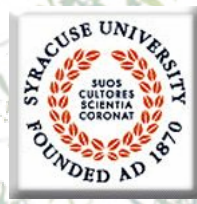

### **Inside the loops (I)**

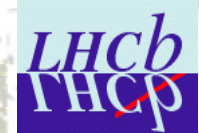

**dmcut = ADMASS( = ADMASS('J/psi(1S) J/psi(1S)') < 50 for psi in psis : if not 2500 < psi.mass(1,2) <3500 : continue if not 2500 < psi.mass(1,2) <3500 : continue if not 0 == SUMQ( if not 0 == SUMQ( psi ) : continue ) : continue if not 0 <= VCHI2( if not 0 <= VCHI2( psi ) < 49 : continue ) < 49 : continue self.plot self.plot ( M(psi)/1000 , ( M(psi)/1000 , " di-muon invariant mass invariant mass" , 2.5 , 3.5 ) 2.5 , 3.5 )**   $| \Delta M |$  <50 MeV/c<sup>2</sup>  $\Sigma$ q = 0  $\chi^2_{\rm \,VX}$   $<$  49

**if not dmcut( psi ) : continue ) : continue psi.save( psi.save('psi')**

 $psis = self.setlected('psi')$ **print '# of selected J/ # of selected J/psi candidates: candidates:', psis.size psis.size()**

**../solutions/ ../solutions/RCSelect.py RCSelect.py**

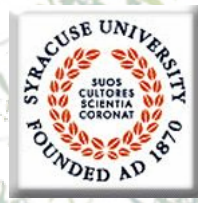

### **Inside the loops (II)**

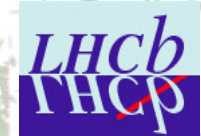

**dmcut = ADMASS( = ADMASS('phi(1020 phi(1020') < 12** 

for phi in phis :

```
if not phi.mass(1,2) < 1050 : continue if not phi.mass(1,2) < 1050 : continue
if not 0 == SUMQ( phi ) : continue
if not 0 <= VCHI2( phi ) < 49 : continue if not 0 <= VCHI2( phi ) < 49 : continue
self.plot self.plot ( M( phi ) / 1000 , ( M( phi ) / 1000 ,
                    " di-kaon invariant mass invariant mass" ,
                     1.0 , 1.050 ) 1.0 , 1.050 ) 
if not dmcut( phi ) : continue ( phi ) : continue 
phi.save( phi.save('phi')
                                                                                    \Sigmaq = 0
                                                                           |M|<12 MeV/c^2\chi^2_{\rm \,VX} < 49
```
 $phis = self.setlected('phi')$ **print '# of selected phi candidates:', phis.size()** 

**../solutions/ ../solutions/RCSelect.py RCSelect.py**

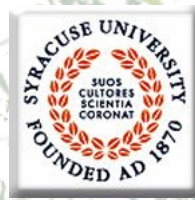

# **Inside the loops (III)**

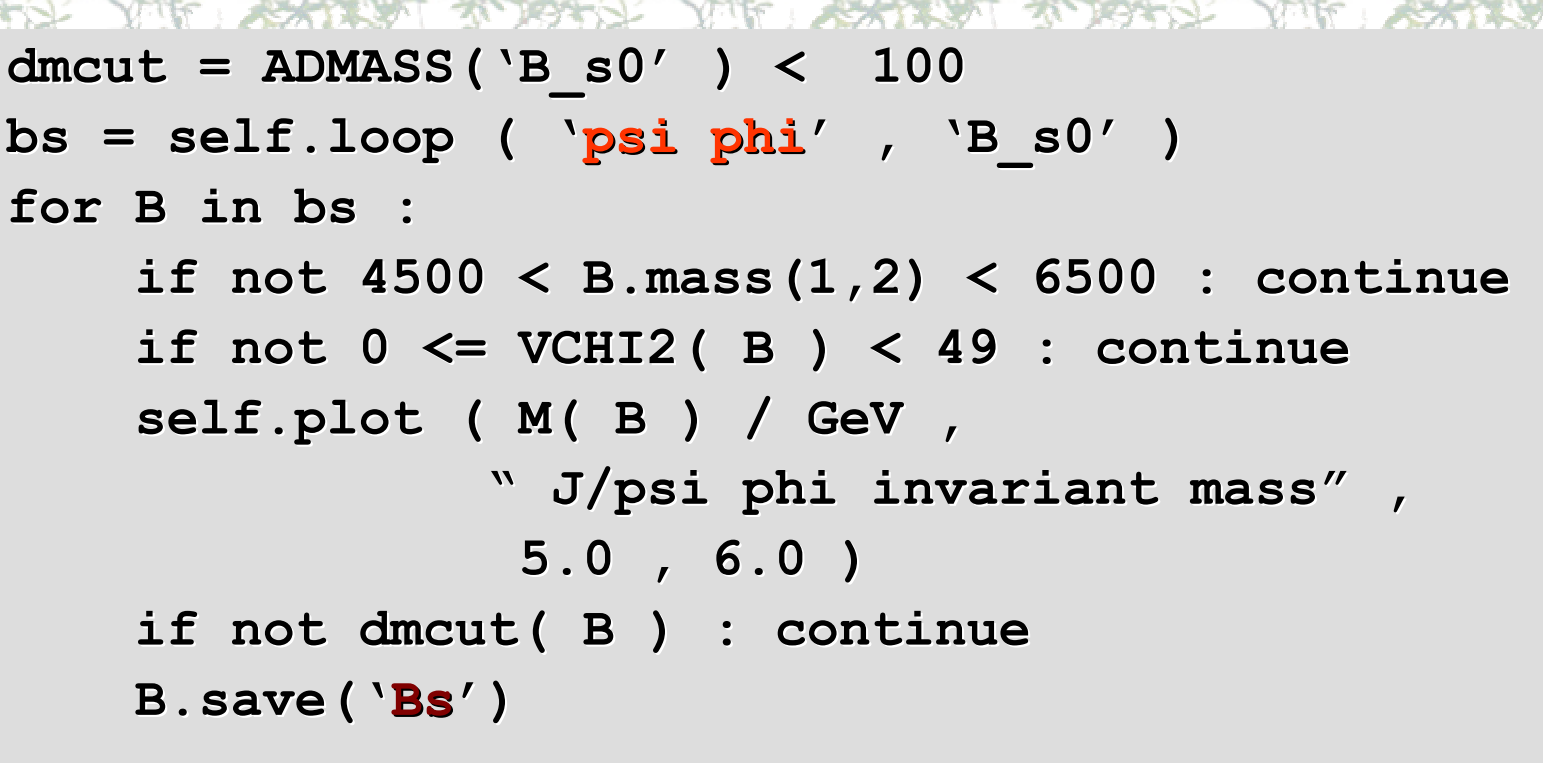

 $Bs = self.setlected('Bs')$ **print '# of selected Bs candidates:', Bs.size() if not Bs.empty Bs.empty() : self.setFilterPassed self.setFilterPassed ( TRUE ) ( TRUE )**

*Nov'2k+6 Nov'2k+6Tutorial in Tutorial in Uni-Dortmund DortmundVanya BELYAEV/Syracuse Vanya BELYAEV/Syracuse*<sup>33</sup> **../solutions/ ../solutions/RCSelect.py RCSelect.py**

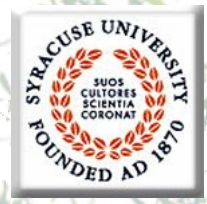

# **The last step: MC-truth match**

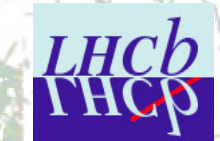

The simplest case: check if RC particle originates<br>from the certain MC-(sub)tree

- The most frequent case
	- Check for efficiencies
	- Resolution
- $\bullet$ The opposite task: what MC particle "corresponds" to RC particle
	- similar ( similar ( **MCTRUTH MCTRUTH <sup>→</sup> RCTRUTH RCTRUTH** )
- **NB: LoKi (and Bender) uses <u>own</u> concept of MC** "loose" matching
	- $\bullet$ LUG, chapter 15

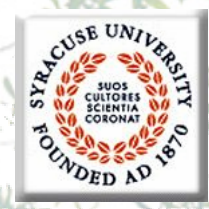

### **MC-truth match**

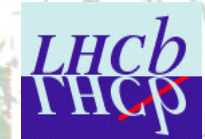

```
finder = finder = self.mctruth( self.mctruth('some name')
 •Select MC-particles
mcBs = finder.find finder.find( 
    '[B_50 \rightarrow (J/psi(1S) \rightarrow mut+ mu-) phi(1020)]cc'mcPhi = finder.find finder.find( 
   ' phi(1020) : phi(1020) : [B_s0 -> (J/psi(1S) > (J/psi(1S) -> mu+ mu-) phi(1020)]cc ) phi(1020)]cc ' )
mcPsi = finder.find finder.find( 
   ' J/psi(1S) : J/psi(1S) : [B_s0 -> (J/psi(1S) > (J/psi(1S) -> mu+ mu-) phi(1020)]cc ) phi(1020)]cc ' )
 \bulletPrepare 'MC-Truth cuts'
match = self.mcTruth('some name')\texttt{mcCutBs} = MCTRUTH ( \texttt{match} , \texttt{mcBs} )
mcCutPhi mcCutPhi= MCTRUTH ( match , = MCTRUTH ( match , mcPhi )
mcCutPsi = MCTRUTH ( match , mcPsi )
```
**../solutions/ ../solutions/RCMCSelect.py RCMCSelect.py**

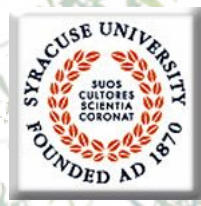

# **The last step: MC-truth match**

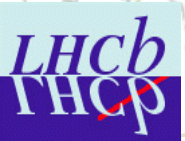

```
for psi in psis : 
    if not mcCutPsi mcCutPsi ( psi ) : continue ) : continue 
    …for phi in phis :
    if not mcCutPhi mcCutPhi ( phi ) : continue ( phi ) : continue 
    …for B in for B in bs : if not mcCutBs mcCutBs ( B ) :continue ( B ) :continue 
    …\bullet Alternatively : Alternatively :
for B in for B in bs :
   psi = B(1)
   phi = B(2)…tup.column tup.column ( 'mcpsi' , mcCutPsi mcCutPsi( psi ) )
    tup.column tup.column ( 'mcphi' , mcCutPhi mcCutPhi( phi ) ) ( phi ) )
    tup.colum ( 'mc' , mcCutBs ( B ) )tup.write tup.write()
```
**../solutions/ ../solutions/RCMCSelect.py RCMCSelect.py**

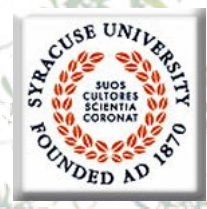

 $\bullet$ 

 $\bullet$ 

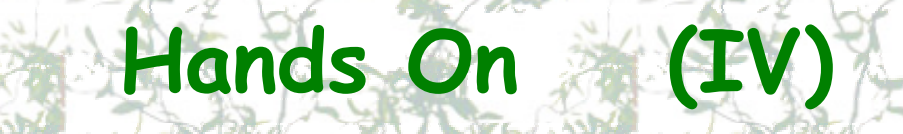

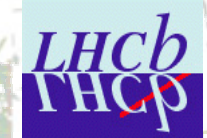

Simple algorithm which selects kaons, plot di-kaon invariant mass with and without MC-truth flags with different PIDK (  $= \Delta_{LL}(K-\pi)$  ) values (& fill N-Tuple with such information)

#### Hints

- The relevant functions/cuts The relevant functions/cuts
	- •**PIDK, MCTRUTH PIDK, MCTRUTH**
- The analogous algorithm
	- $\bullet$ **../solutions/RCMCSelect.py**
- The actual solution
	- •**../solutions/HandsOn4.py ../solutions/HandsOn4.py**

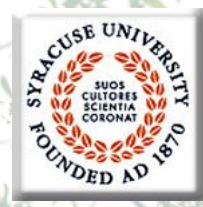

 $\bullet$ 

 $\bullet$ 

### **Few sad features of v6r0**

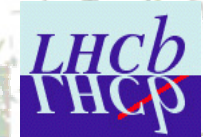

- Many missing functions
- Will be available next release  $\sim O(1$ week)
- Some missing dictionaries
	- •**Gaudi.Units.MeV Gaudi.Units.MeV , … , Gaudi.Units.mm Gaudi.Units.mm**
- $\bullet$ Necessity to define **LD** PRELOAD
- $\bullet$ Visualization must be checked/tested
	- Missing links with
		- •**Panoramix&Root Panoramix&Root**
		- •**DIRAC&GANGA DIRAC&GANGA**

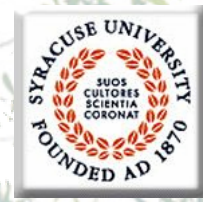

 $\bullet$ 

 $\bullet$ 

 $\bullet$ 

 $\bullet$ 

 $\bullet$ 

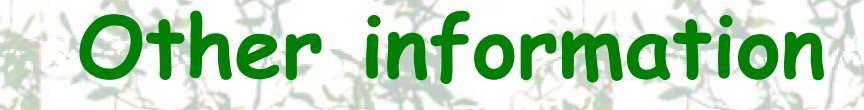

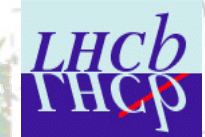

#### **Bender [pages](http://lhcb-comp.web.cern.ch/lhcb-comp/Analysis/Bender/index.html) by [Lena Mayatskaya](mailto:Elena.Mayatskaya@cern.ch?subject=Bender%20pages) Bender [mailing list](mailto:lhcb-bender@cern.ch?subject=Bender)**

- **Bender Hyper News Bender Hyper News**
- • $\bullet$   $\circ$  no link: to be launched soon
- **Bender User Guide and Manual Bender User Guide and Manual**
	- • $\bullet$   $\circ$  no link: still in the bottle of inc
	- Bender Examples

**getpack getpack Ex/BenderExample BenderExample v6r0**

- **"Bender-helpdesk@lhcb.cern.ch helpdesk@lhcb.cern.ch"**
	- •Office 1-R-010 at CERN
	- •**+41 (0) 22 767 89 28 +41 (0) 22 767 89 28**

•**[E-mail](mailto:ibelyaev@physics.syr.edu?subject=Bender)** In Dortmund till Friday afternoon

*Nov'2k+6*

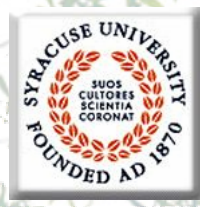

### **Homework**

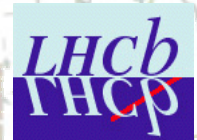

- $\bullet$ Write algorithms using Bender, similar to coded **LoKi** and **DaVinci DaVinci** algorithm algorithm
- $\bullet$ Run them and compare CPU performance